Fecha: 25/07/2018

**Facturación y recupero de costos**

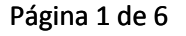

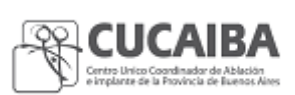

1. **OBJETIVO Y ALCANCE:** describir la metodología de trabajo para la facturación de prácticas y/o estudios realizados a pacientes en las unidades de trasplante Crai Norte, Crai Sur, Hospital de Niños de la ciudad de La Plata y Hospital Rodolfo Rossi de la ciudad de La Plata, con el fin del recupero de costos. Facturación y recupero de<br>
25/07/2018 **recupero de costos**<br>
Página 1 de 6<br>
FIIVO Y ALCANCE: describir la metodología destudios realizados a pacientes en las unid

### **2. DEFINICIONES Y ABREVIATURAS**

**CUCAIBA:** Centro Único Coordinador de Ablación e Implante de la Provincia de Buenos Aires

**EFTO:** Ente para el Financiamiento de Trasplante de Órganos

**HC:** Historia Clínica

**SAMO:** Sistema de Atención Médica Organizada

**CRAI:** Centro Regional de Ablación e Implante

**IOMA:** Instituto Obra Médico Asistencial

PAMI: Obra Social Instituto Nacional de Servicios Sociales para Jubilados y Pensionados

#### **3. NORMATIVA**

Decreto 1961/15 estructura orgánico funcional de CUCAIBA

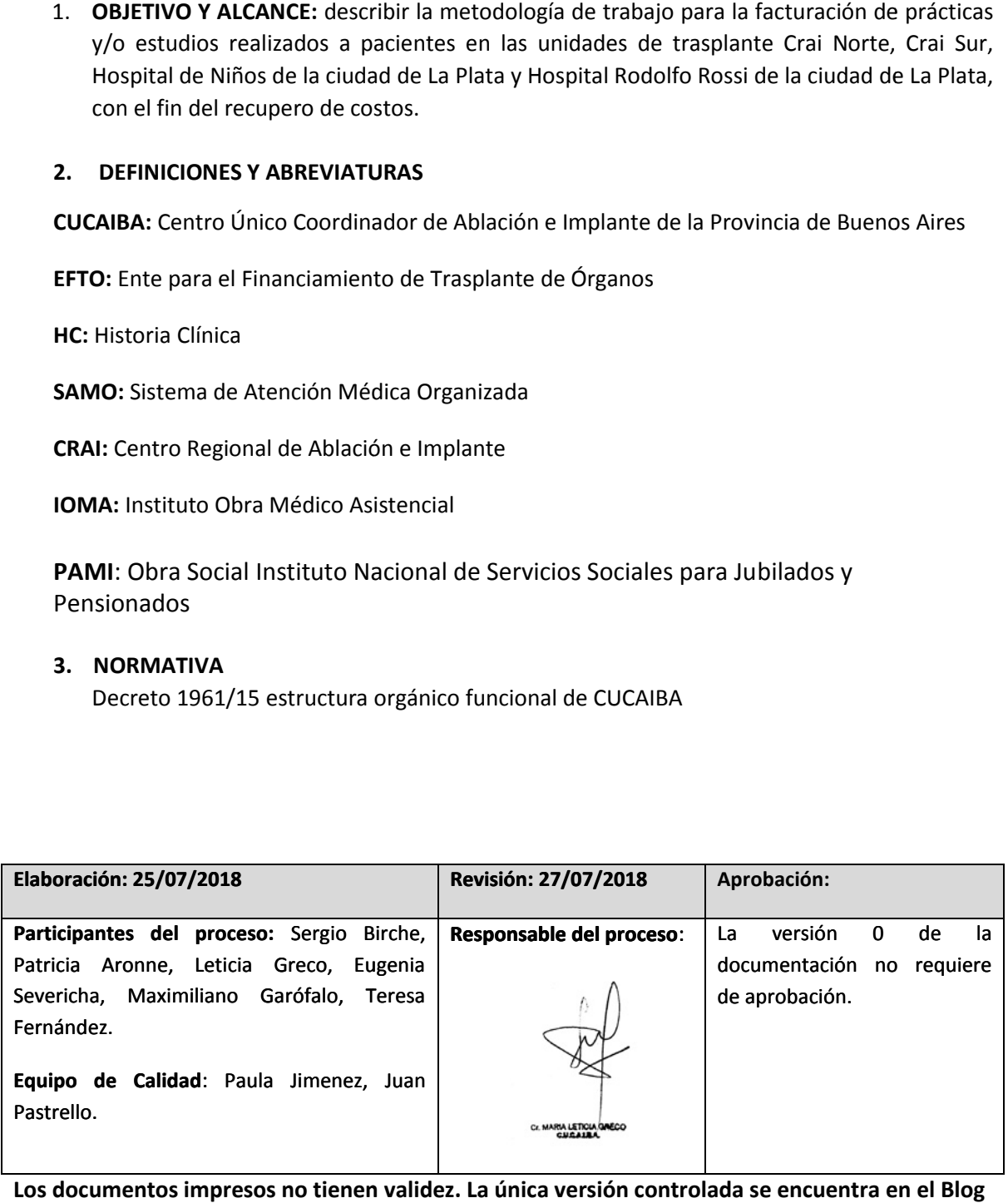

**Los documentos impresos no tienen validez. La única versión controlada se encuentra en el Blog interno de CALIDAD.**

Fecha: 25/07/2018

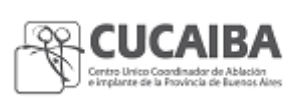

#### Página 2 de 6

## 4. **PROCEDIMIENTO**

Para la emisión de facturas para el cobro de prestaciones en las instancias pretrasplante y trasplante realizadas en las unidades de trasplante del Crai Sur, Crai Norte, Hospital de Niños de La Plata y Hospital Rossi de La Plata, el personal de la oficina de Facturación requiere:

- 1) Autorización del financiador (en caso de corresponder)
- 2) Historia Clínica

## 4.1 **Gestión de autorizaciones de financiadores para facturar**

### **Personal administrativo**

- 4.1.1 Solicitar autorización de la obra social, según detalle:
	- a) IOMA IOMA

i) Recibir de las unidades de trasplante o buscar en SINTRA los datos de los pacientes con IOMA que tienen indicación de evaluación pretrasplante.

- ii) Enviar mail con listado de pacientes a IOMA (datos personales y tipo de trasplante), solicitando la autorización.
- iii) Buscar personalmente en IOMA las planillas "Autorización de cobertura de trasplante de órganos" (una por cada paciente). y Hospital Rossi de La Plata, el personal de la oficina de Facturación requiere:<br>
1) Autorización del financiador (en caso de corresponder)<br>
2) Historia Clínica<br>
est**ión de autorizaciones de financiadores para facturar**<br>
m i) Recibir de las unidades de trasplante o buscar en SINTRA los dande pacientes con IOMA que tienen indicación de evaluación pretrasplante<br>
ii) Enviar mail con listado de pacientes a IOMA (datos personales<br>
trasplante), so

Nota: los valores corresponden a los módulos propios de IOMA.

- b) PAMI:
- Pacientes renales: recibir de PAMI correo electrónico con Excel de pacientes cuyas prácticas fueron autorizadas, con detalle de datos del paciente, paciente, prestación y monto (la solicitud de autorización es una gestión iniciada desde las unidades de trasplante). (la con **recupero de**parade del **financiadores para**  i)

**Nota: los valores corresponden al PAMI.** 

ii) Pacientes no renales: recibir impresa en CUCAIBA disposición firmada por la Gerencia de Prestaciones Médicas del PAMI con leyenda "Válido para Pacientes no renales: recibir impresa en CUCAIBA disposición firmada por la<br>Gerencia de Prestaciones Médicas del PAMI con leyenda "Válido para<br>facturar" (generalmente llega adjunta con la HC enviada por la unidad de trasplante).

*Nota: los valores corresponden a los fijados por el EFTO.*

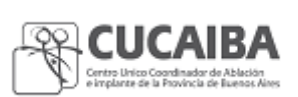

Página 3 de 6

- c) Otros financiadores: enviar presupuesto por mail o por fax, solicitando por el mismo medio la autorización. *Nota: los valores corresponden a los fijados por el EFTO.*
- d) Programa Federal Incluir Salud: no requiere autorización. Nota: los valores corresponden al Programa Federal Incluir Salud.
- e) EFTO: no requiere autorización desde el Departamento de Facturación. La autorización la realiza el EFTO en el SINTRA en las instancias de autorización de la evaluación pretrasplante y/o autorización del financiador para el trasplante (constancias C-21). **External of the Constant Constant Constant Constant Constant Constant Constant Constitution**<br> **Figure 25/07/2018**<br> **Proprime and Constant Constant Constant Constant Constant Constant Constant Constant Constant Constant Co** ento de Facturación.<br>autorización de la eva<br>a el trasplante (consta

*Nota: los valores corresponden a los fijados por el EFTO. valores EFTO.*

**4.1.2** Registrar los presupuestos con numeración correlativa en el Excel "Números de trasplantes"

**4.1.3** Marcar en color verde los presupuestos que vuelven autorizados.

**4.1.2** Registrar los presupuestos con numeración correlativa en el Excel "Números de trasplantes"<br>**4.1.3** Marcar en color verde los presupuestos que vuelven autorizados.<br>**4.1.4** Imprimir los presupuestos autorizados y arc de Facturación.

# **4.2 Recepción de la HC y documentación para facturar de Recepción**

## **Personal de Facturación:**

**4.2.1 a)** Detectar en SINTRA mediante filtros de búsqueda, cuáles son los pacientes con evaluaciones pretrasplante y/o trasplantes realizados en las unidades de trasplante propias. **4.2.1 a)** Detectar en SINTRA mediante filtros de búsqueda, cuále<br>evaluaciones pretrasplante y/o trasplantes realizados en las uni<br>i) Corroborar cuáles son los pacientes trasplantados de los que<br>ii) Realizar el reclamo cor

i) Corroborar cuáles son los pacientes trasplantados de los que no ha sido recibida la HC.

ii) Realizar el reclamo correspondiente para poder recibir la HC.

**4.2.1 b)** Recibir de los equipos de trasplante propios (ya sea que el paciente cuente con cobertura social o no), la HC y documentación requerida del paciente (varía según la cobertura social. Actualmente no existe un check list escrito respecto a qué documentación se requiere por cada obra social). de los equipos de trasplante propios (ya sea que el paciente cuente con cobertura<br>HC y documentación requerida del paciente (varía según la cobertura social.<br>
existe un check list escrito respecto a qué documentación se re

**4. 2.2** Cargar en "Excel trasplantes pendientes" los siguientes datos: fecha, paciente, tipo de trasplante.

**4.2.3** Girar en mano la HC a médica auditora.

**Facturación y recupero de costos**

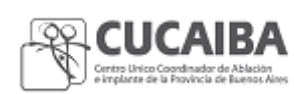

Fecha: 25/07/2018

Página 4 de 6

#### **Médica auditora de Facturación**

- **4.2.4** Realizar el control de la HC verificando que la HC esté completa: diagnóstico, descripción de las prácticas realizadas, evolución, estudios complementarios, práctica quirúrgica, epicrisis, formularios SINTRA, y uso de medicamentos.
- **4.2.5** Completar formulario "Auditoría para facturación SAMO" incluyendo como N° de HC la codificación otorgada por el sistema SAMO para cada unidad de trasplante, seguido del número de documento del paciente; y valor vigente de las prácticas. Firmar y sellar.
- **4.2.6** Escribir en el formulario las indicaciones para el personal administrativo en relación al reclamo de documentación faltante, verificaciones de cobertura y/o carga en los sistemas.
- **4.2.7** Girar en mano la HC y el formulario de "Auditoría para facturación SAMO" al personal de Facturación.

### **Personal de Facturación**

- **4.2.8** Recibir HC y formulario de "Auditoría para Facturación SAMO".
- **4.2.9** i) Si la documentación está completa pasa a punto siguiente.
	- ii) Si la documentación está incompleta se realiza el reclamo correspondiente.
- iii) Si el paciente figura con cobertura EFTO se verifica que no haya cambiado el financiador en los periodos previos mediante la búsqueda en los siguientes registros: padrón de ANSES (desde sitio web, acceso público), Superintendencia de Servicios de Salud (desde sitio web, acceso público), intranet del Ministerio de Salud (con usuario y clave), y padrón del Programa Federal Incluir Salud (con usuario y clave). **Facturación**<br> **Facturación**<br> **Facturación**<br> **Facturación**<br> **Facturación**<br> **Facturación**<br> **Facturación**<br> **Facturación**<br> **Facturación**<br> **Facturación**<br> **Facturación**<br> **Facturación**<br> **Facturación**<br> **Facturación**<br> **Facturació**

**4.2.10** Conformar la factura en el sistema SAMO.

**4.2.11** Consignar el número de factura generado por el sistema SAMO en el formulario de "Auditoría para facturación SAMO". acceso público), intranet del Ministerio de Salud (con usua<br>y padrón del Programa Federal Incluir Salud (con usuario y<br>ignar el número de factura generado por el sistema SAMO en el formulario<br>ara facturación SAMO".<br>var tem

**4.2.12** Archivar temporalmente la HC con el formulario de "Auditoría para facturación SAMO" en estante de la oficina de Facturación.

**4.2.13** Imprimir a fin de mes las facturas de las HC archivadas temporalmente.

**4.2.14** Cortar los troqueles de los originales y los duplicados, y archivar temporalmente (excepto las facturas correspondientes a pacientes del EFTO).

**Facturación y recupero de costos**

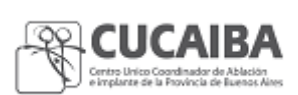

Fecha: 25/07/2018

Página 5 de 6

**4.2.15** Desglosar el formulario de auditoría, separándolo de la HC con las facturas.

**4.2.15** Consignar en Sistema de SAMO o de Fondo de Trasplante, según corresponda al financiador, la fecha de elevación de la factura.

**4.2.16** Enviar al financiador:

a) Si el paciente tiene cobertura social: enviar a la obra social la HC con facturas, en mano o por correo, y solicitar firma de recibido en copia de la factura.

b) Si el paciente no cuenta con cobertura social: remitir al Departamento de Subsidios, la HC con facturas, y solicitar firma de recibido en copia de la factura. 5 Consignar en Sistema de SAMO o de Fondo de<br>
ciador, la fecha de elevación de la factura.<br>
5 Enviar al financiador:<br>
el paciente tiene cobertura social: enviar a la obro, y solicitar firma de recibido en copia de la factu

**4.2.17** Archivar formulario de auditoría en Bibliorato Auditorías ubicado en la oficina de Facturación.

**4.2.19** Archivar copia de factura con firma de recibido en Bibliorato Triplicados (ordenados por número de facturas) ubicado en la oficina de Facturación.

## **4.3 Débitos**

## **Médica auditora**

4.3.1 Realizar el análisis del débito recibido por parte del financiador.

4.3.1 a) Si el débito está bien realizado, informar al coordinador del área sobre el débito definitivo. Sigue en punto 4.4.2

4.3.1 b) Si el débito no está bien realizado, refacturar la práctica debitada en el sistema nuevamente asociando al número de factura anterior, e informar al coordinador del área sobre la refacturación. Sigue en punto 4.4.3 **Facturación**<br> **Excelse For Auditorial Costos**<br> **Página 5 de 6**<br> **Página 5 de 6**<br> **Página 5 de 6**<br> **Página 5 de 6**<br> **Página 5 de 6**<br> **Página 5 de Fondo de Trasplante, según corresponda al<br>
para flinanciador:<br>
Aura de Revac** 

#### **4.4 Rendición**

## **Personal administrativo**

4.4.1 Con los troqueles de las facturas archivados temporalmente, realizar mensualmente la carga<br>de los datos de las facturas en el sistema SAMO de Intranet del Ministerio de Salud para la de los datos de las facturas en el sistema SAMO de Intranet del Ministerio de Salud para la rendición correspondiente.

Fecha: 25/07/2018

**Facturación y recupero de costos** Página 6 de 6

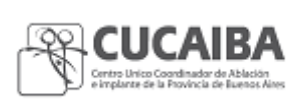

4.4.2 Incorporar el débito definitivo a la rendición y realizar disposición detallando motivo del débito definitivo, para ser firmada por la DGA.

4.4.3 Incorporar a la rendición la refacturación del débito.

4.4.4 Imprimir planilla de rendición del Sistema SAMO de Intranet del Ministerio de Salud y colocar en sobre junto a los troqueles para ser enviados a SAMO del Ministerio de Salud.

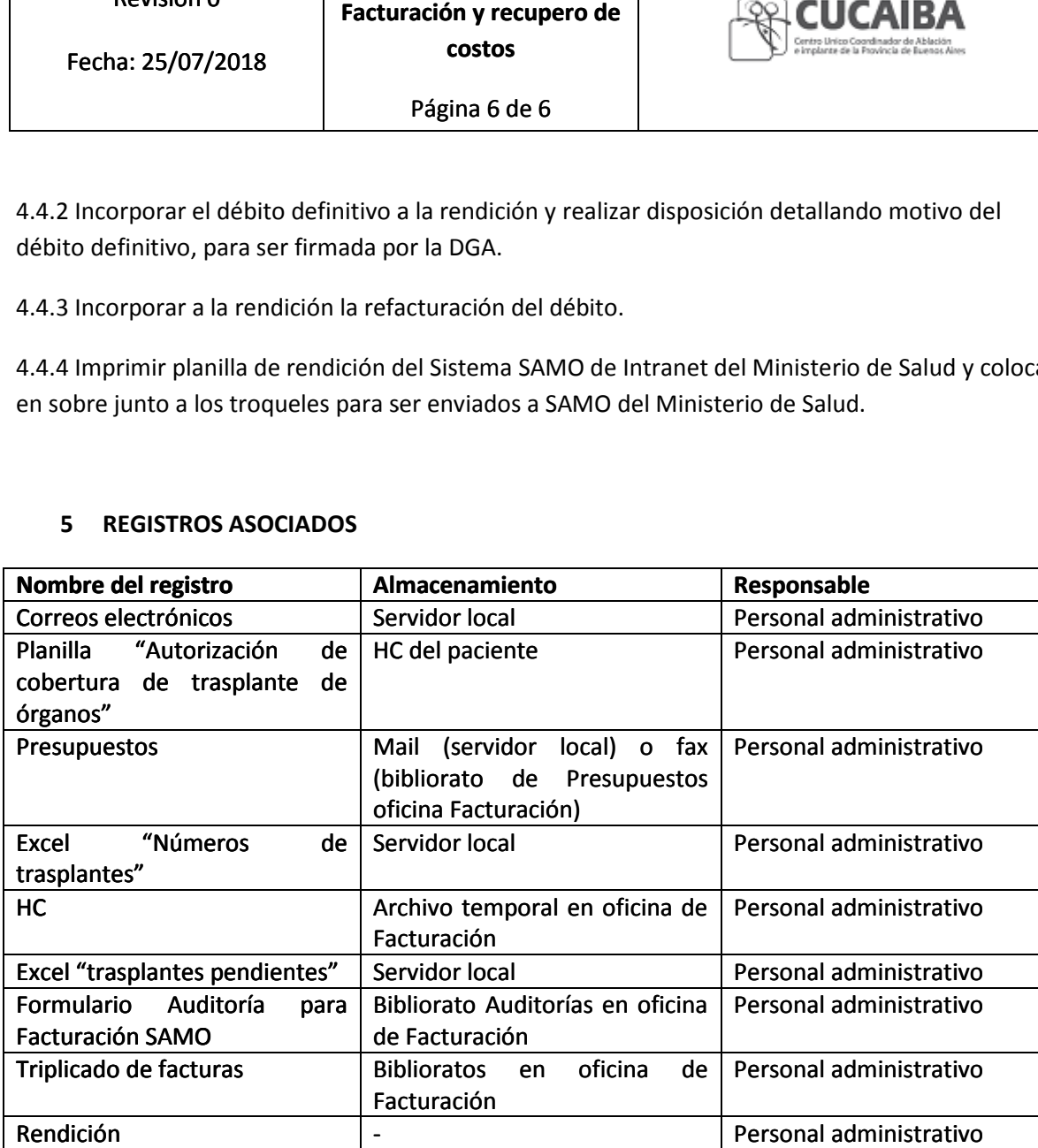

#### **5 REGISTROS ASOCIADOS**